# JUMP Project

*Jan Ruzicka Institute of geoinformatics VSBTU Ostrava* 17.listopadu 15, 70833 Ostrava-Poruba, *jan.ruzicka@vsb.cz*

#### Intro

- Young project
- Wide community from:
	- Germany
	- France
	- Spain
	- Japan

# Objective goals

Give new GIS open source tool – Programming mapping components – Framework for building desktop GIS software

# JUMP Workbench

• Framework for desktop GIS software • Extensible • Java language http://www.jump-project.org/

### **JUMP WB - Stable core**

• Version 1.1.2 • Visualization • Data access • Data editing • Queries, Analyses

5

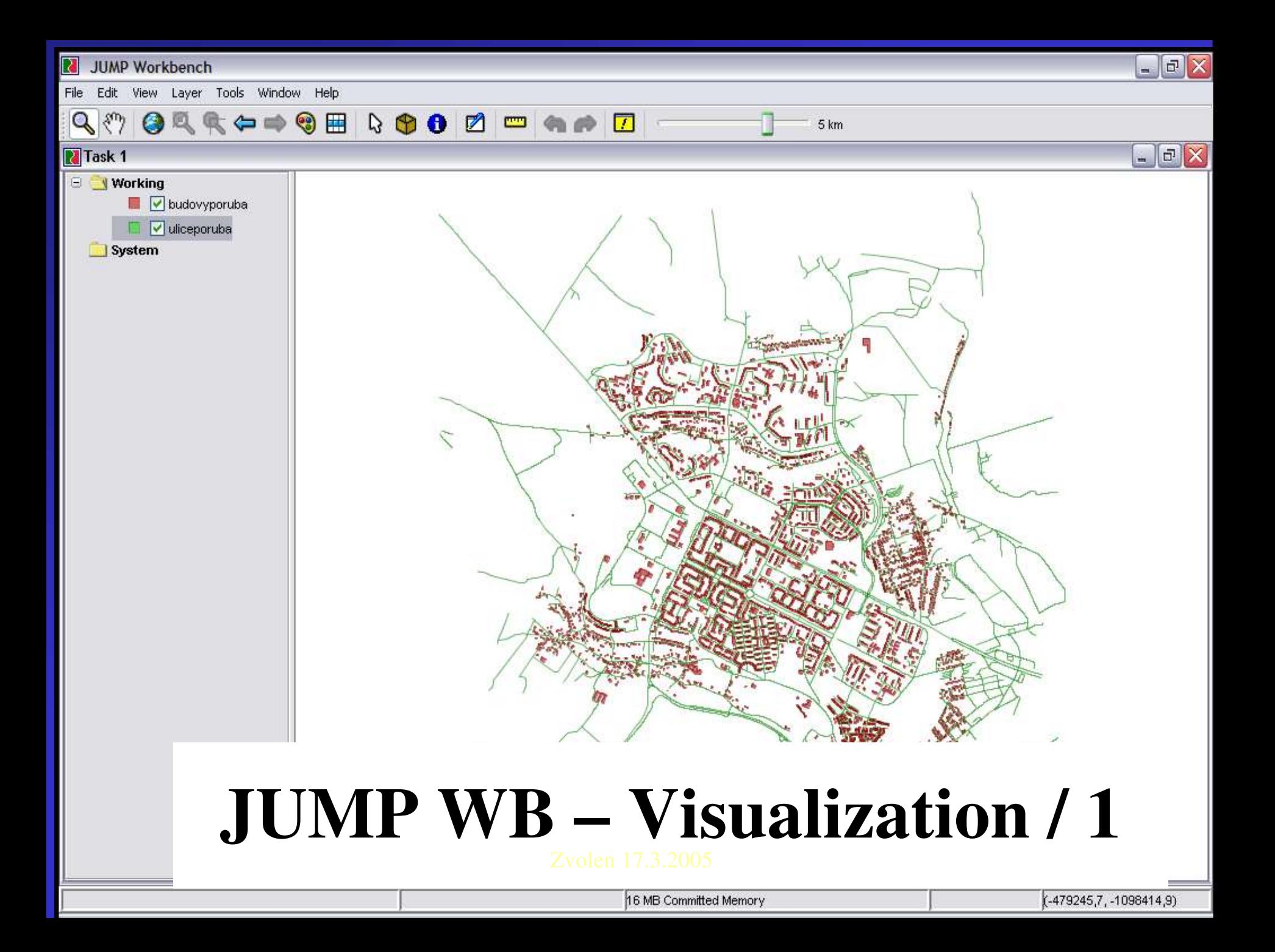

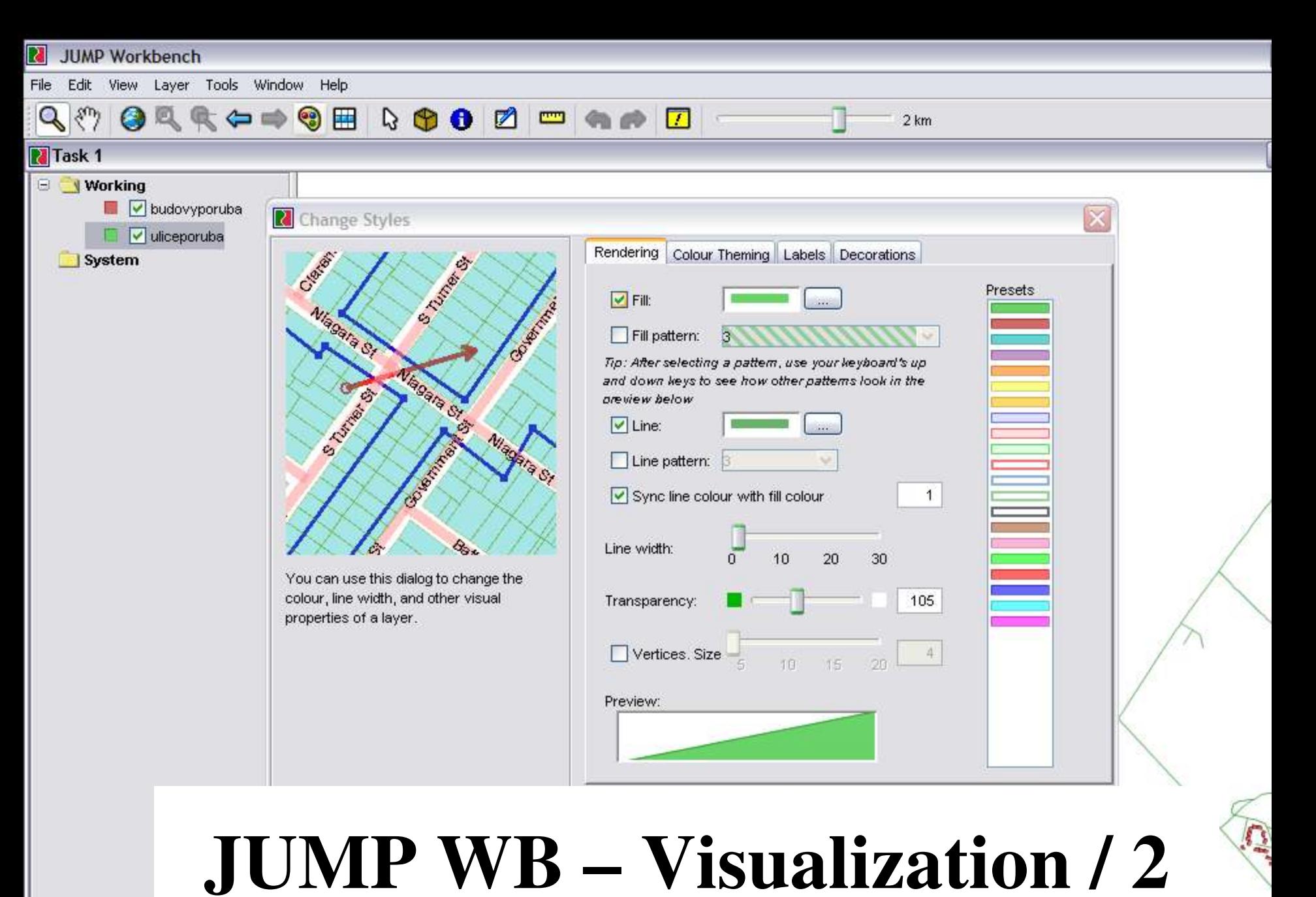

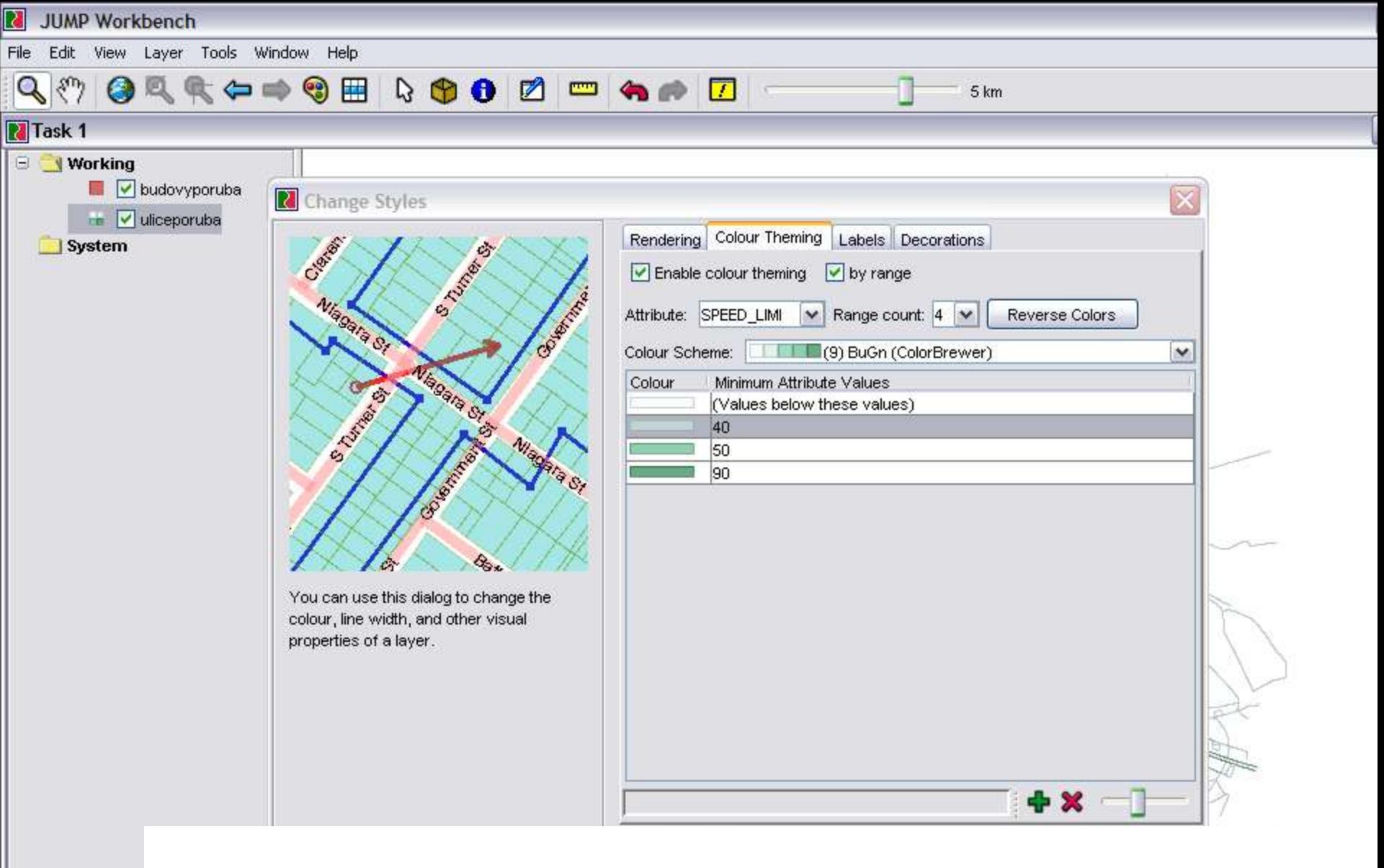

# JUMP WB – Visualization / 3

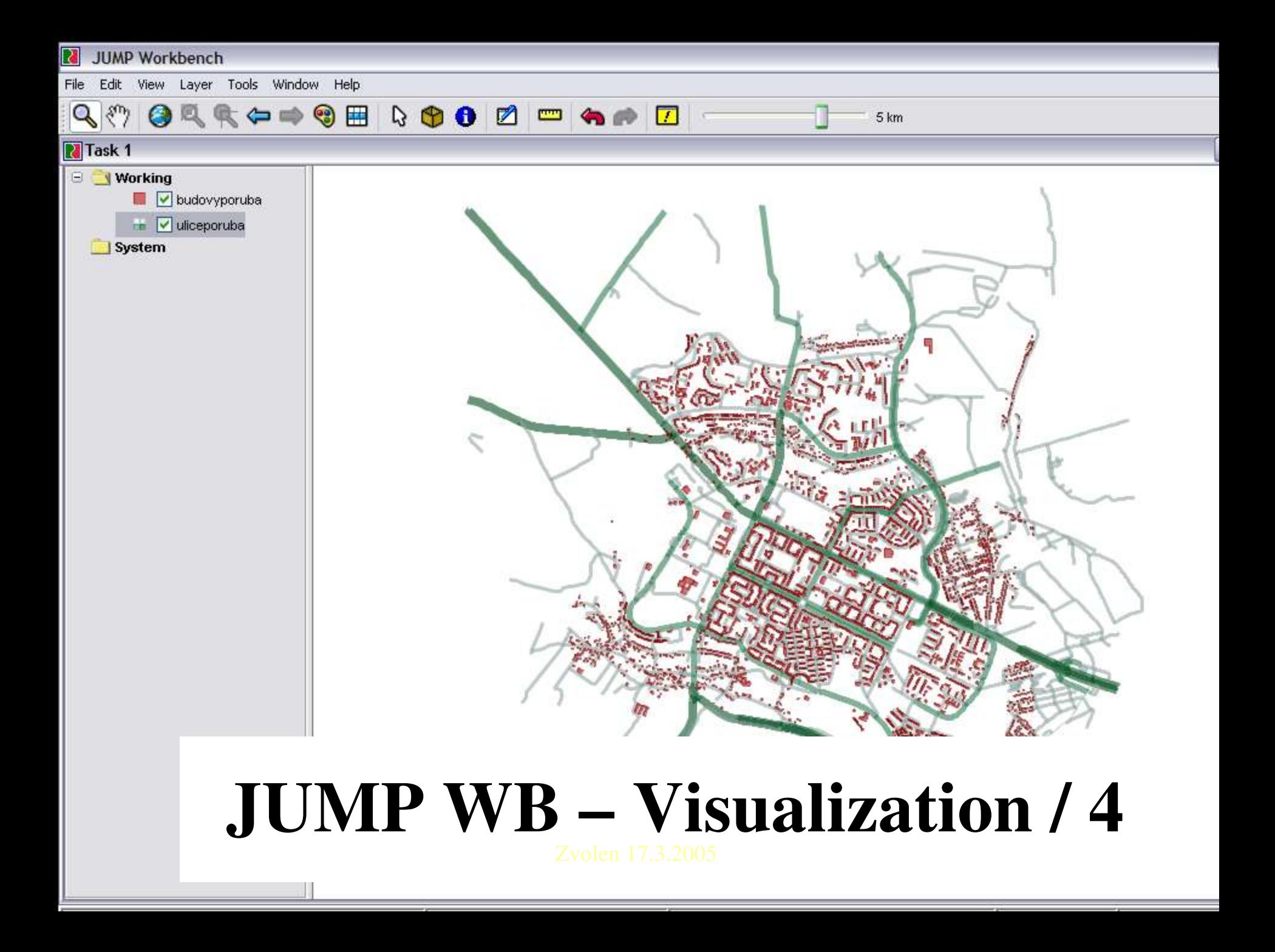

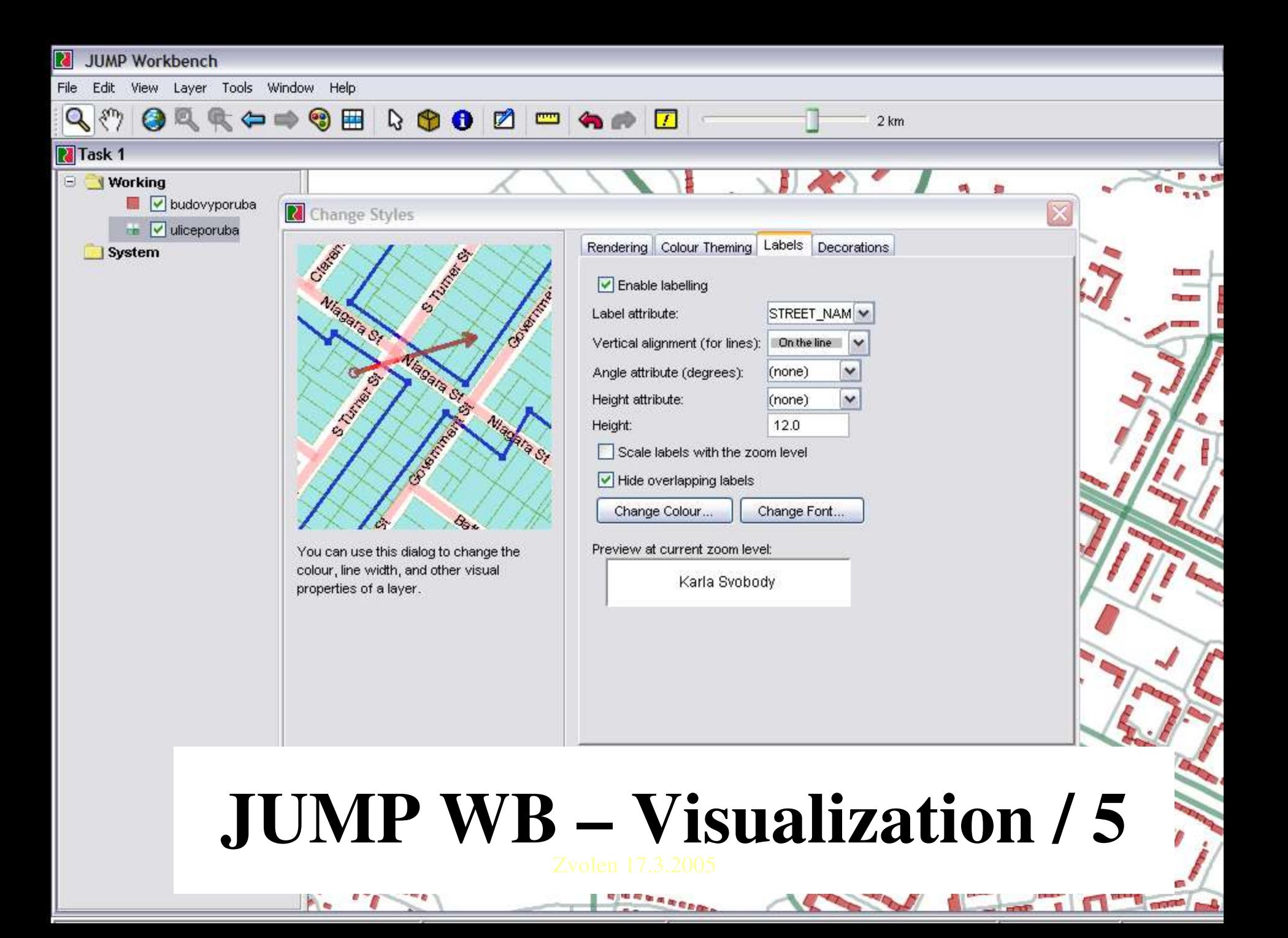

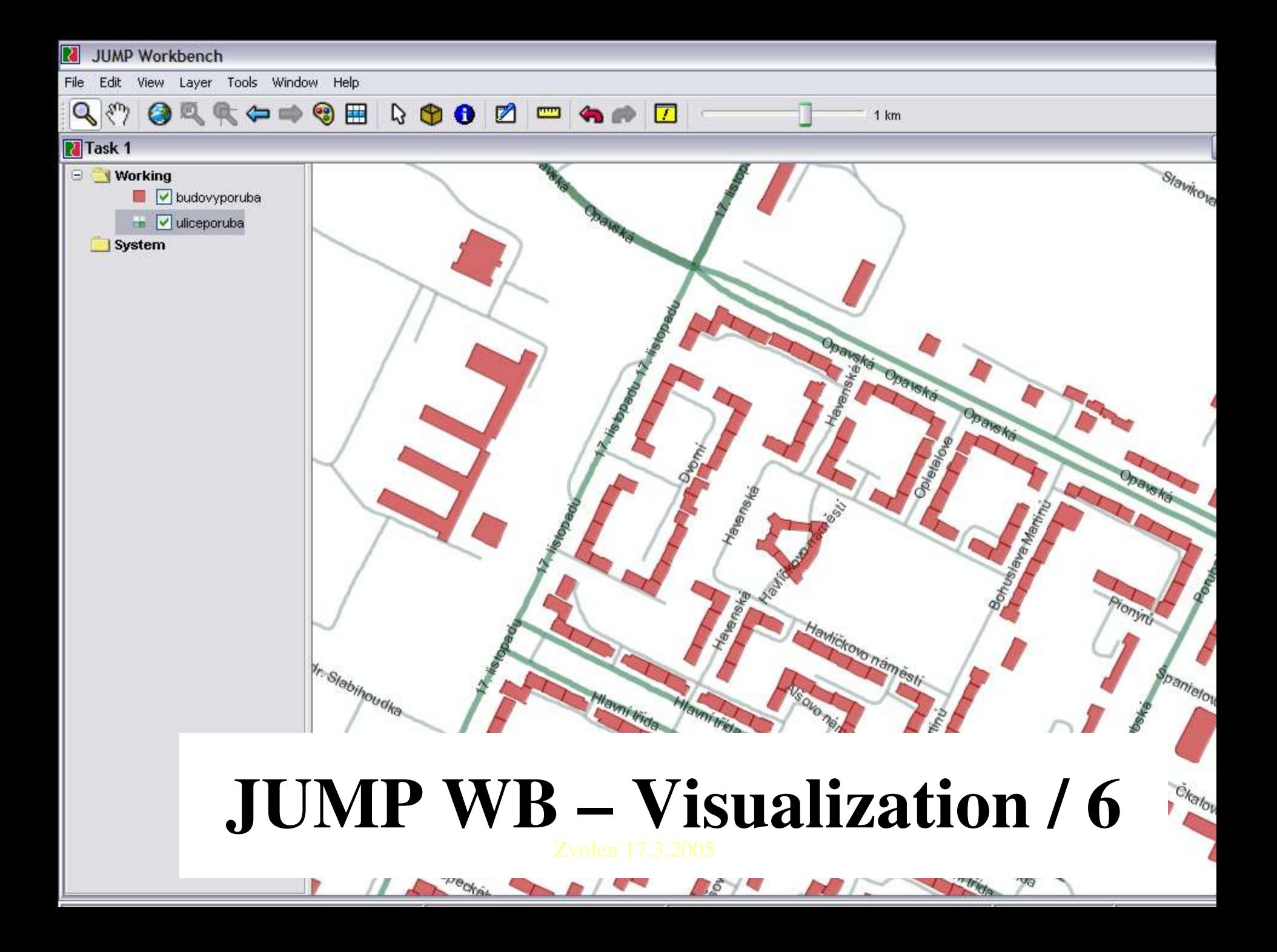

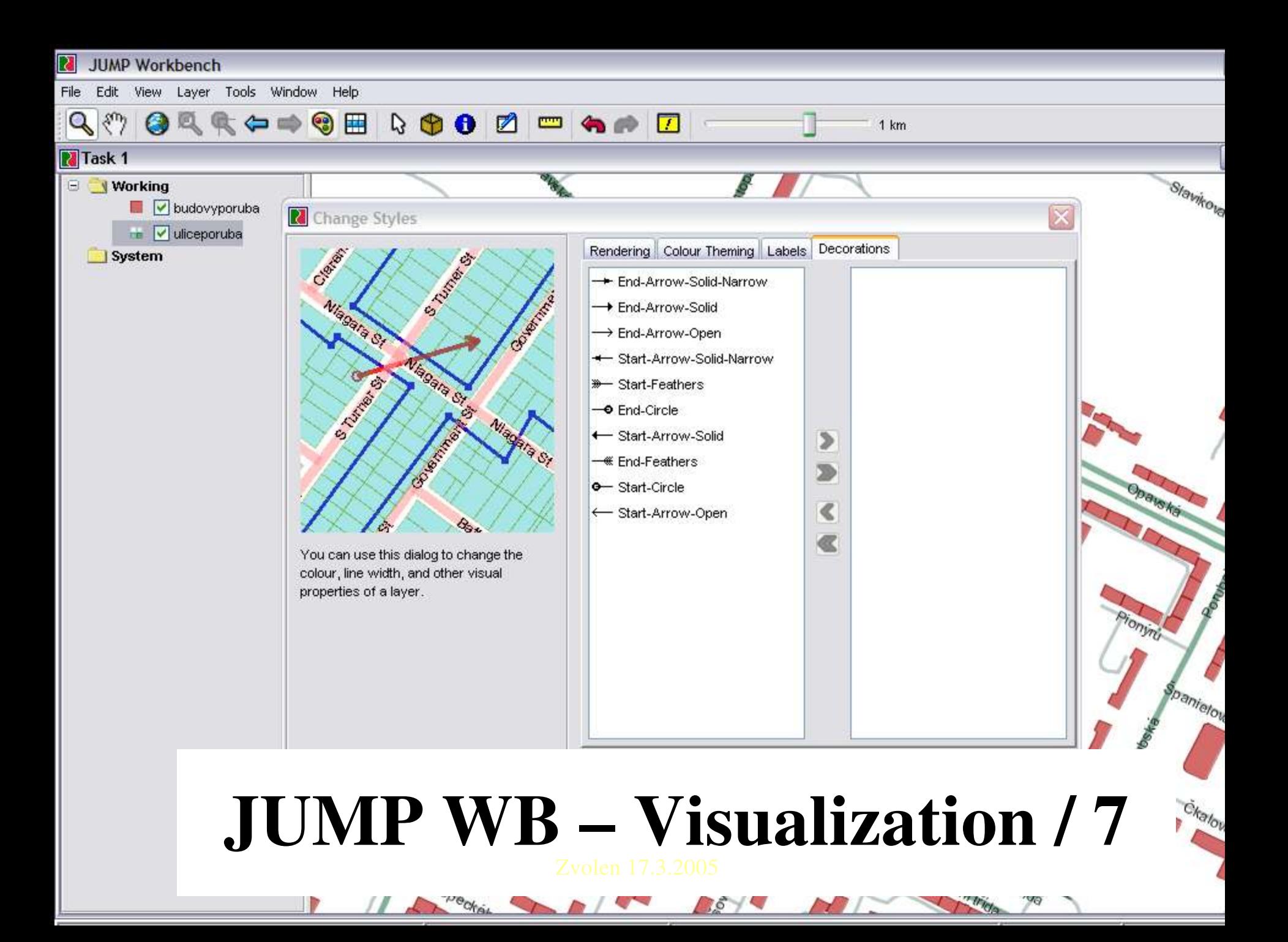

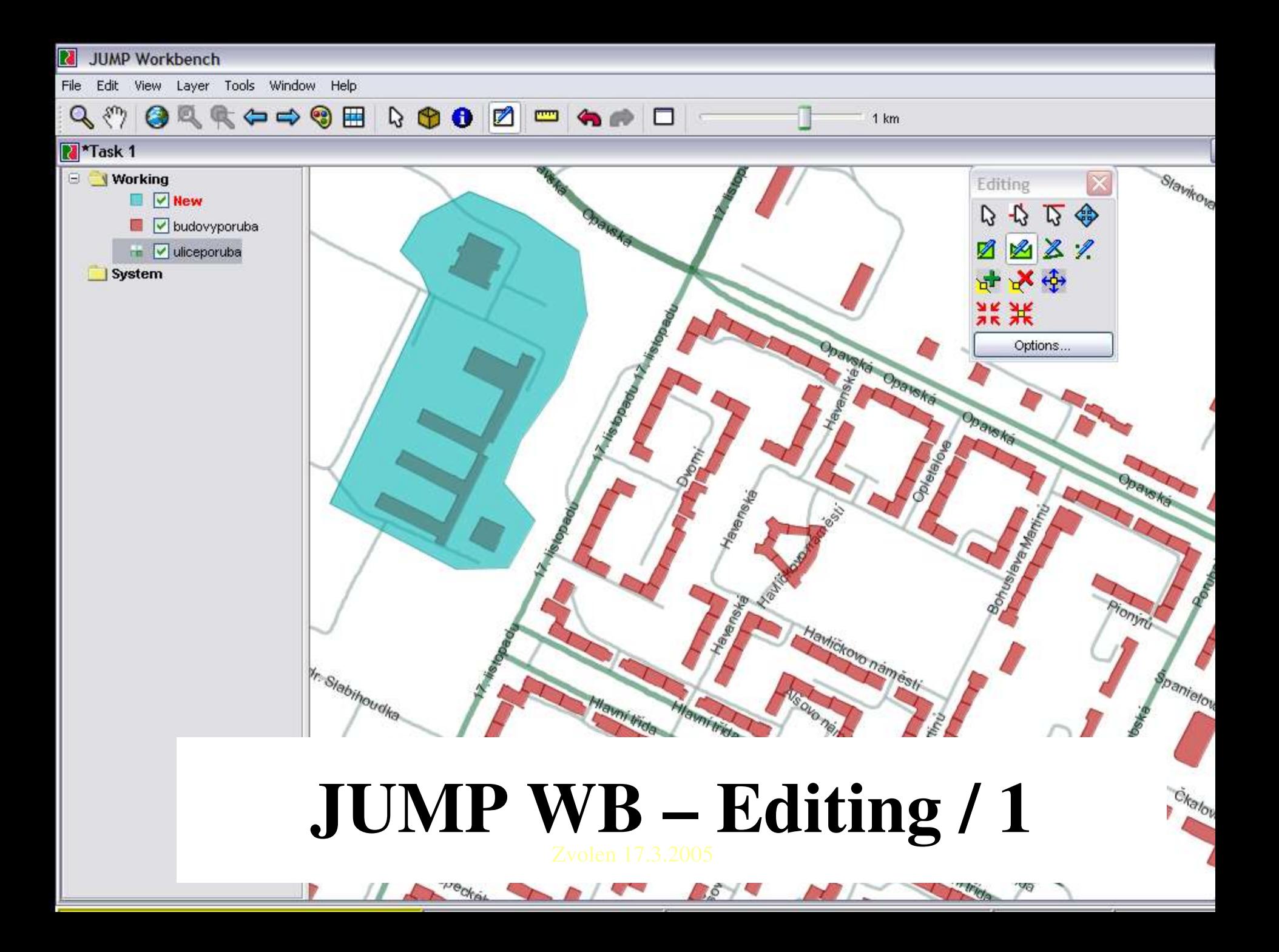

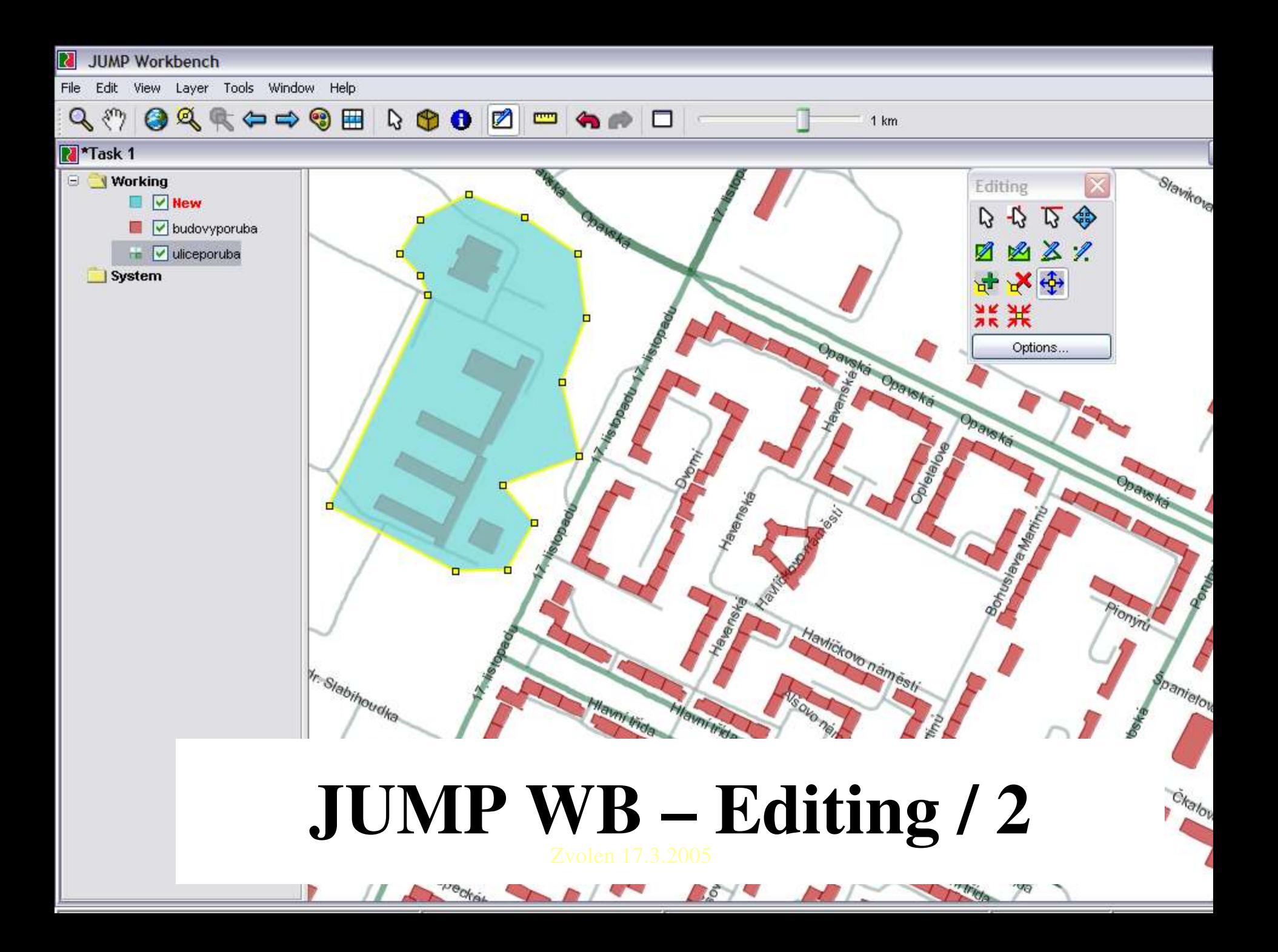

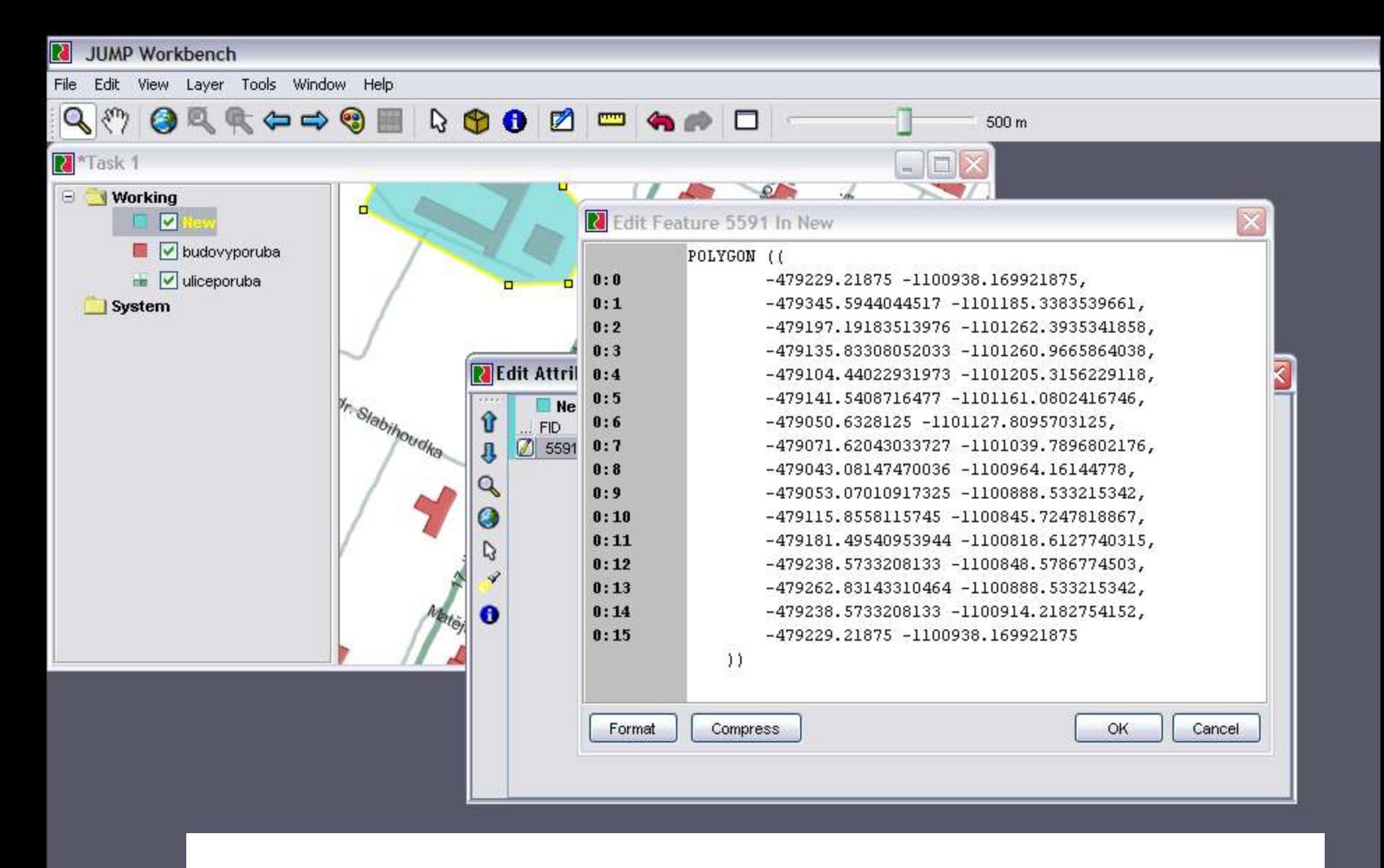

# JUMP WB – Editing / 3

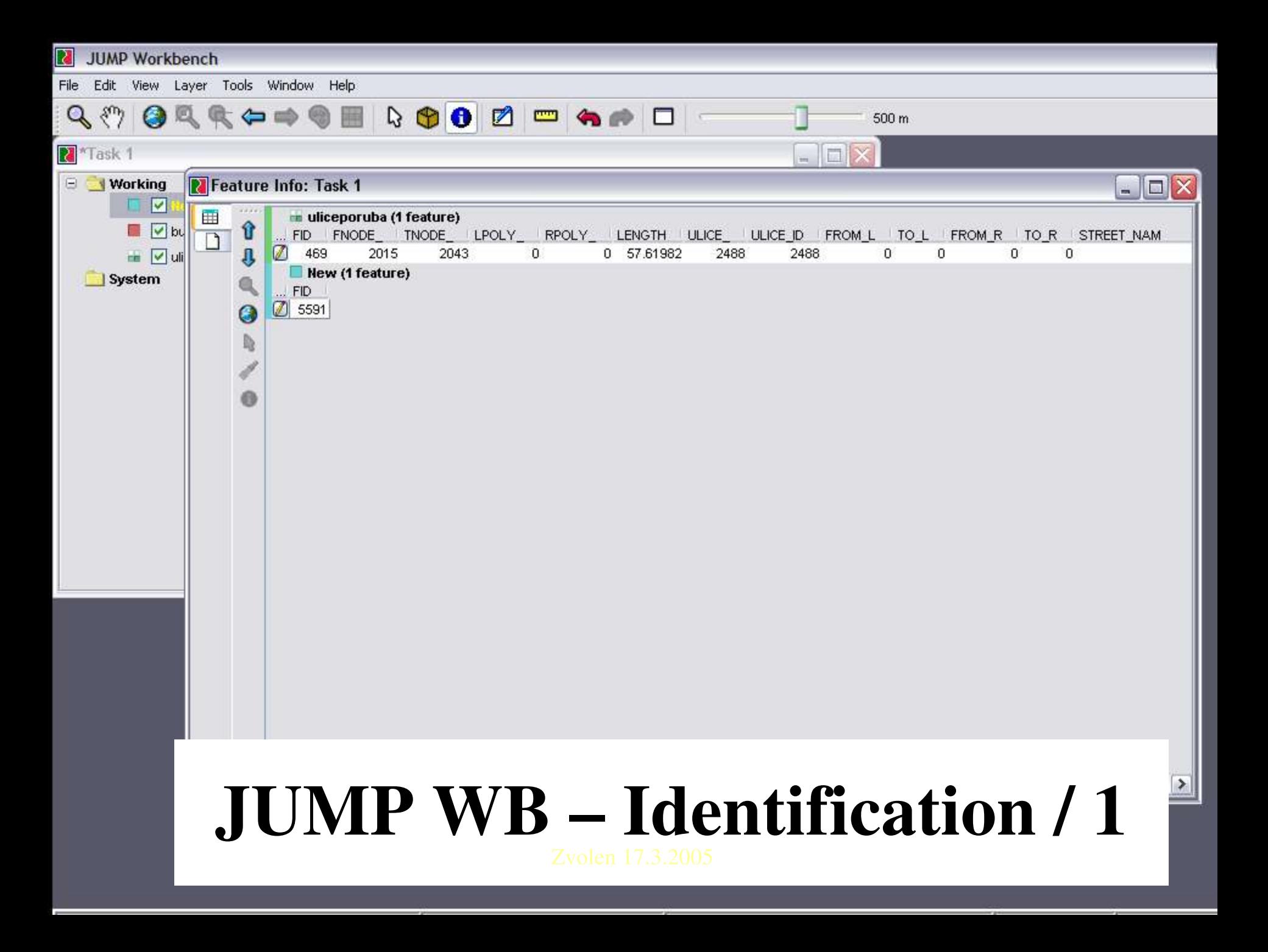

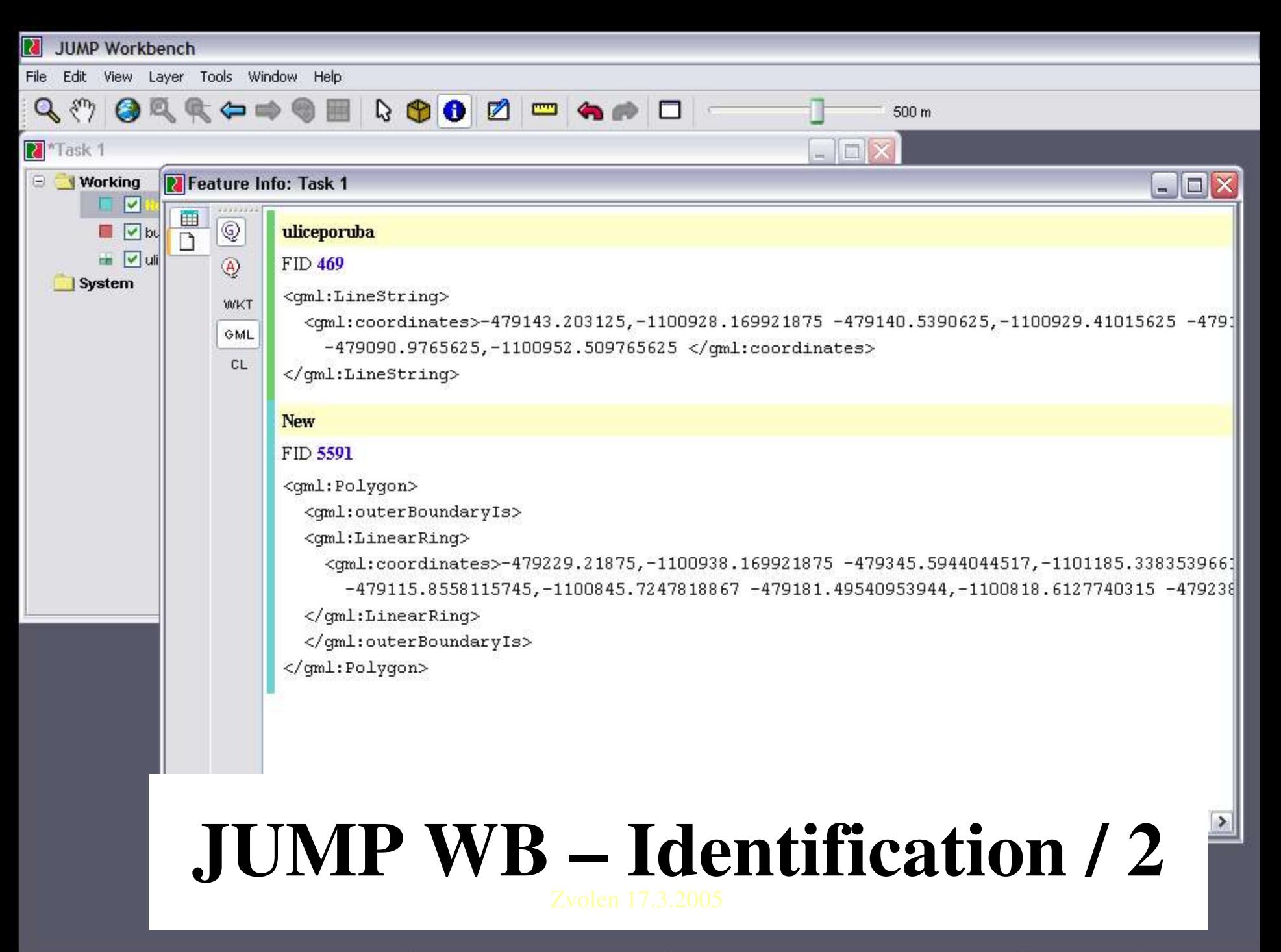

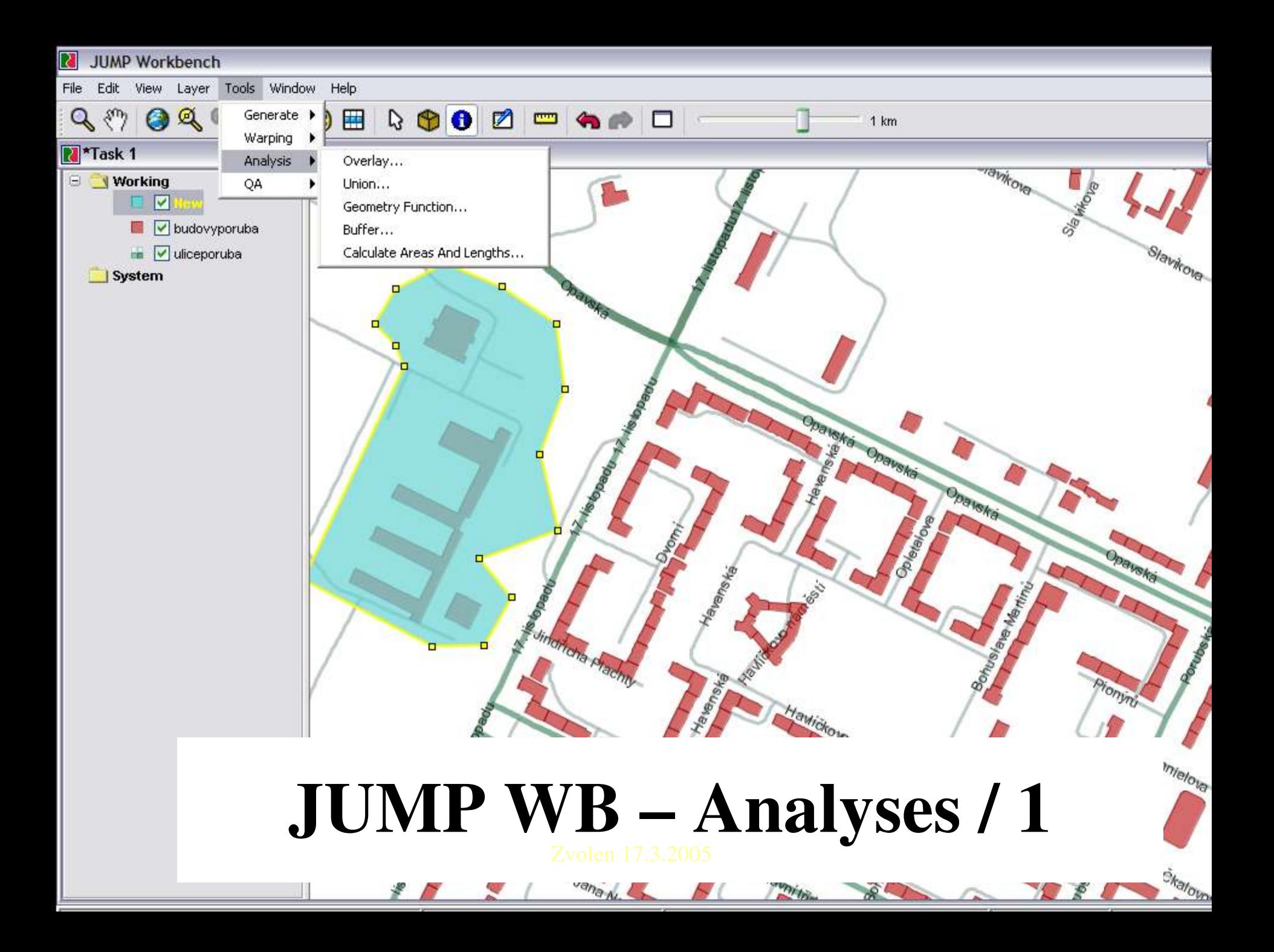

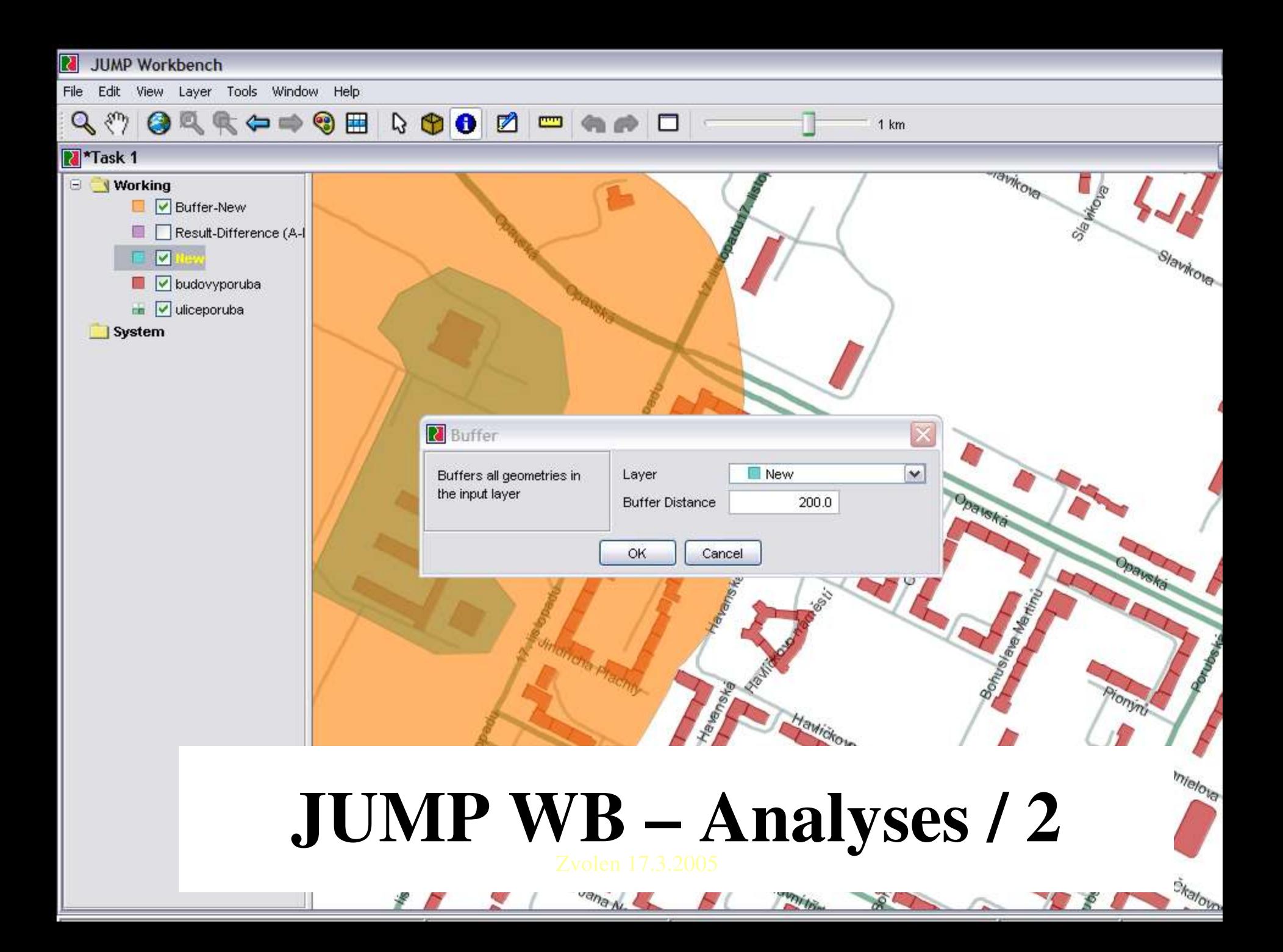

#### **N** JUMP Workbench

File Edit View Layer Tools Window Help

#### Task 1

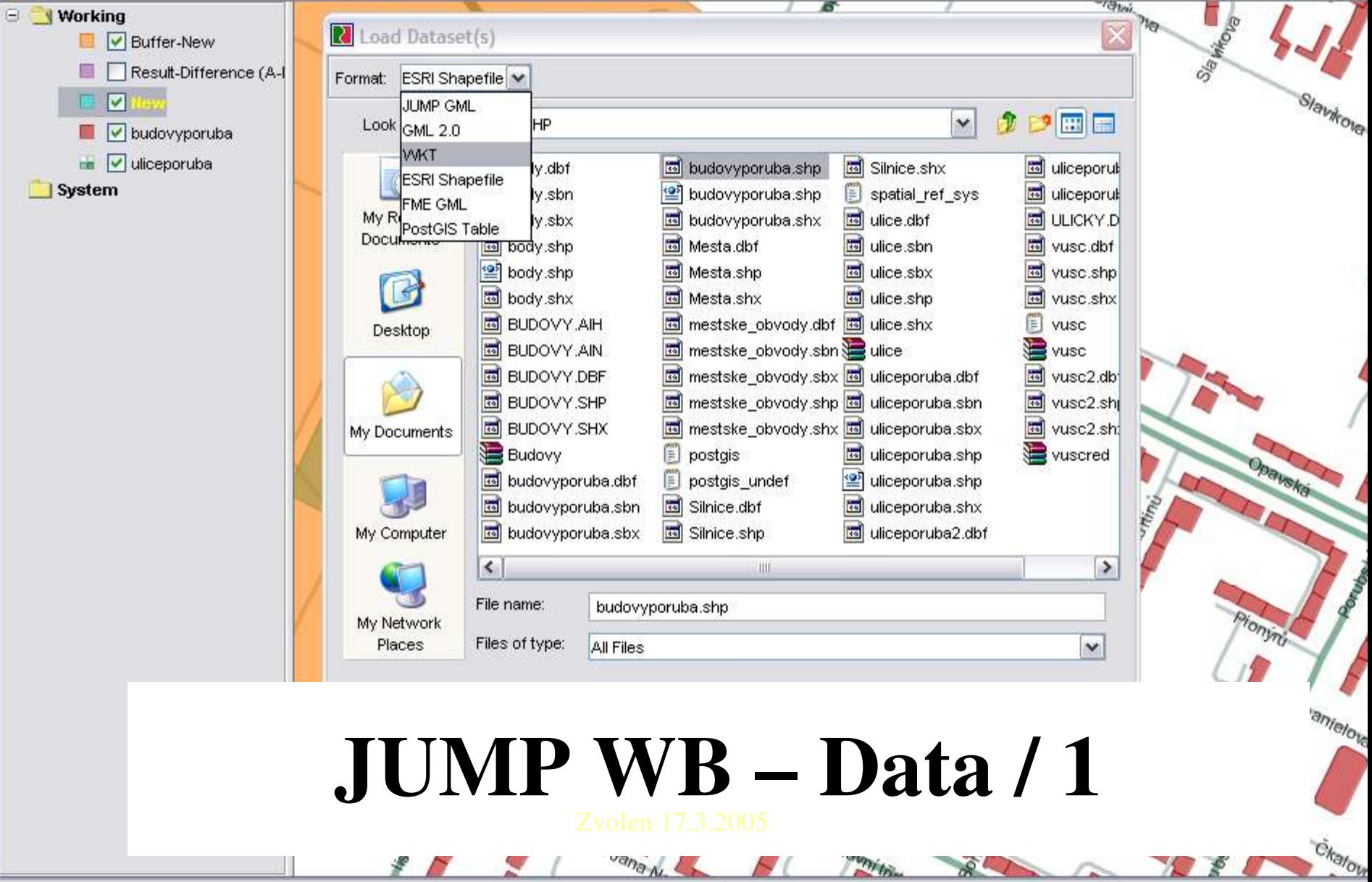

ana AL

¥

 $\frac{1}{2}$ 

**The fire** 

REL

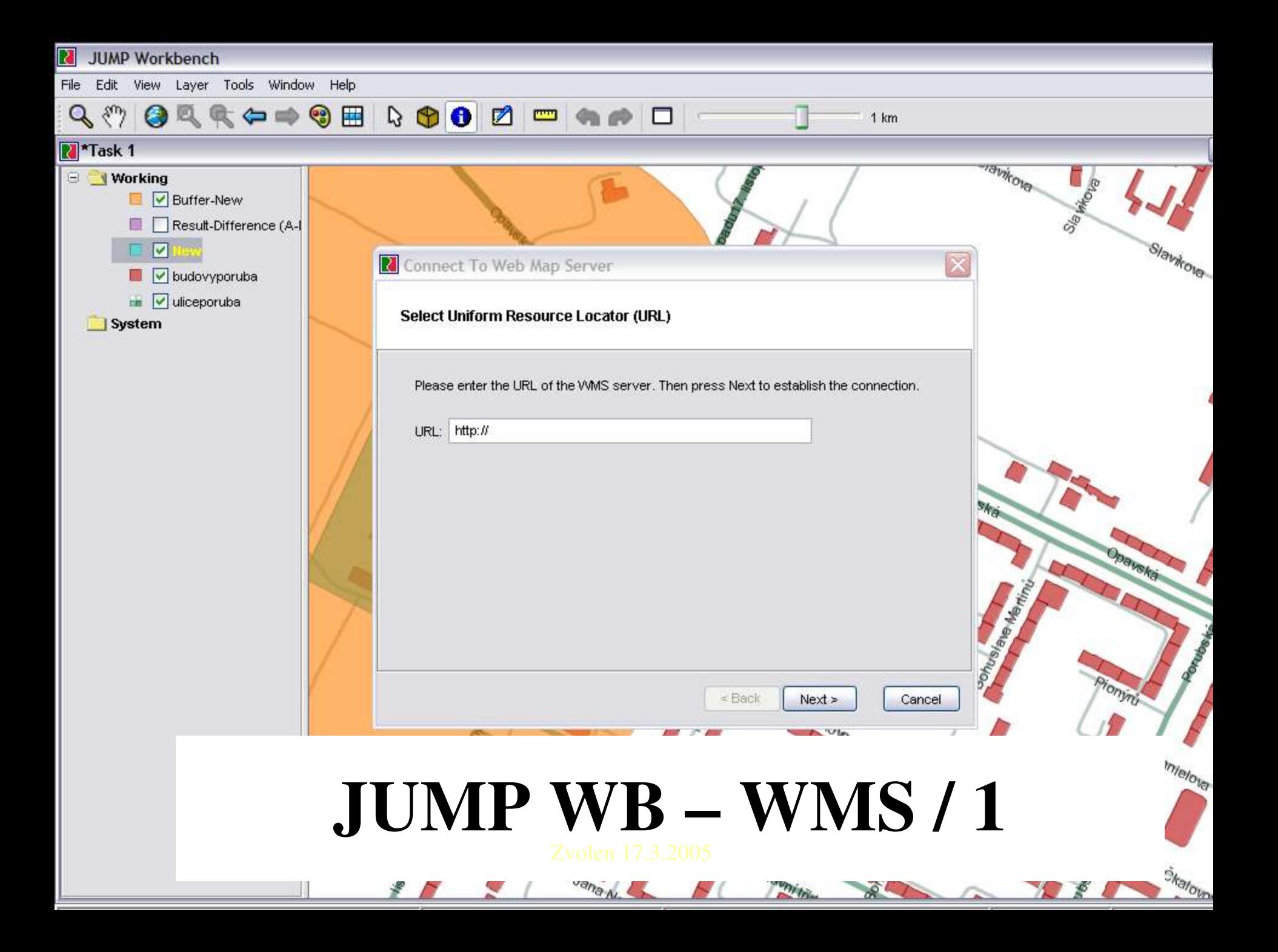

#### JUMP WB - Internacionalization

#### • Since version 1.1.2 I18N Simple to internacionalize (with some small specific problems in Czech)

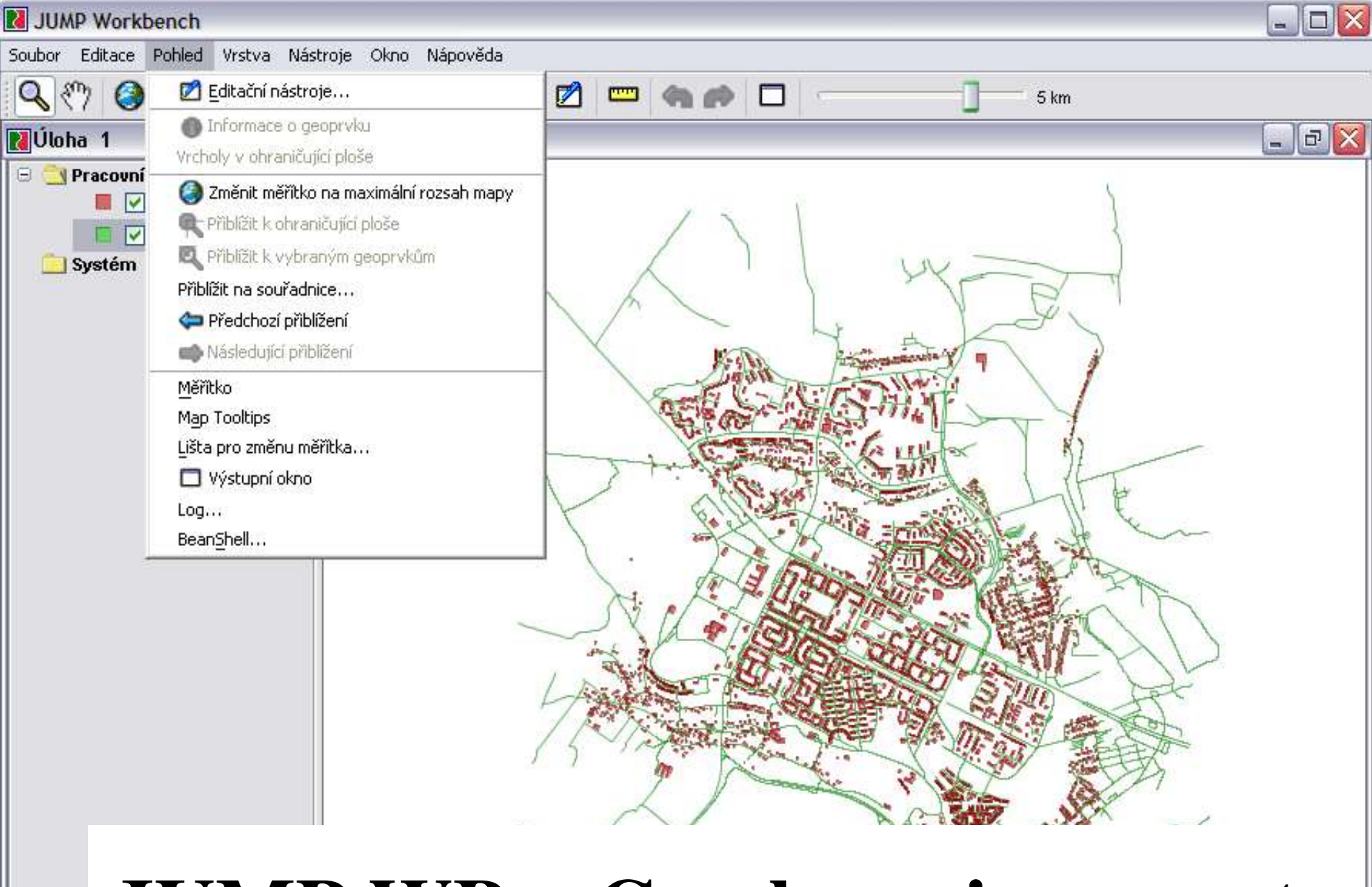

## JUMP WB – Czech environment

21 MB Alokovaná paměť

(-478552,5, -1099632,1)

#### JUMP WB – Translation

• Text file • Example: com.vividsolutions.jump.workbench.datasource. SaveDatasetAsPlugIn=Ulo\u017Eit data jako com.vividsolutions.jump.workbench.ui.cursortoo l.SelectFeaturesTool=Nástroj pro výb\u011Br

## JUMP WB – Extensions

- Many existing:
	- Image

– …

- ArcIMS
- Find Route
- Multi Agent

http://jump-pilot.sourceforge.net/

GIS Visions 2025, 19. - 20.9.2005

#### How to write extensions

• Know Java language Use JUMP WB architecture Start with one existing extension • Use JPP pages

## JUMP WB architecture

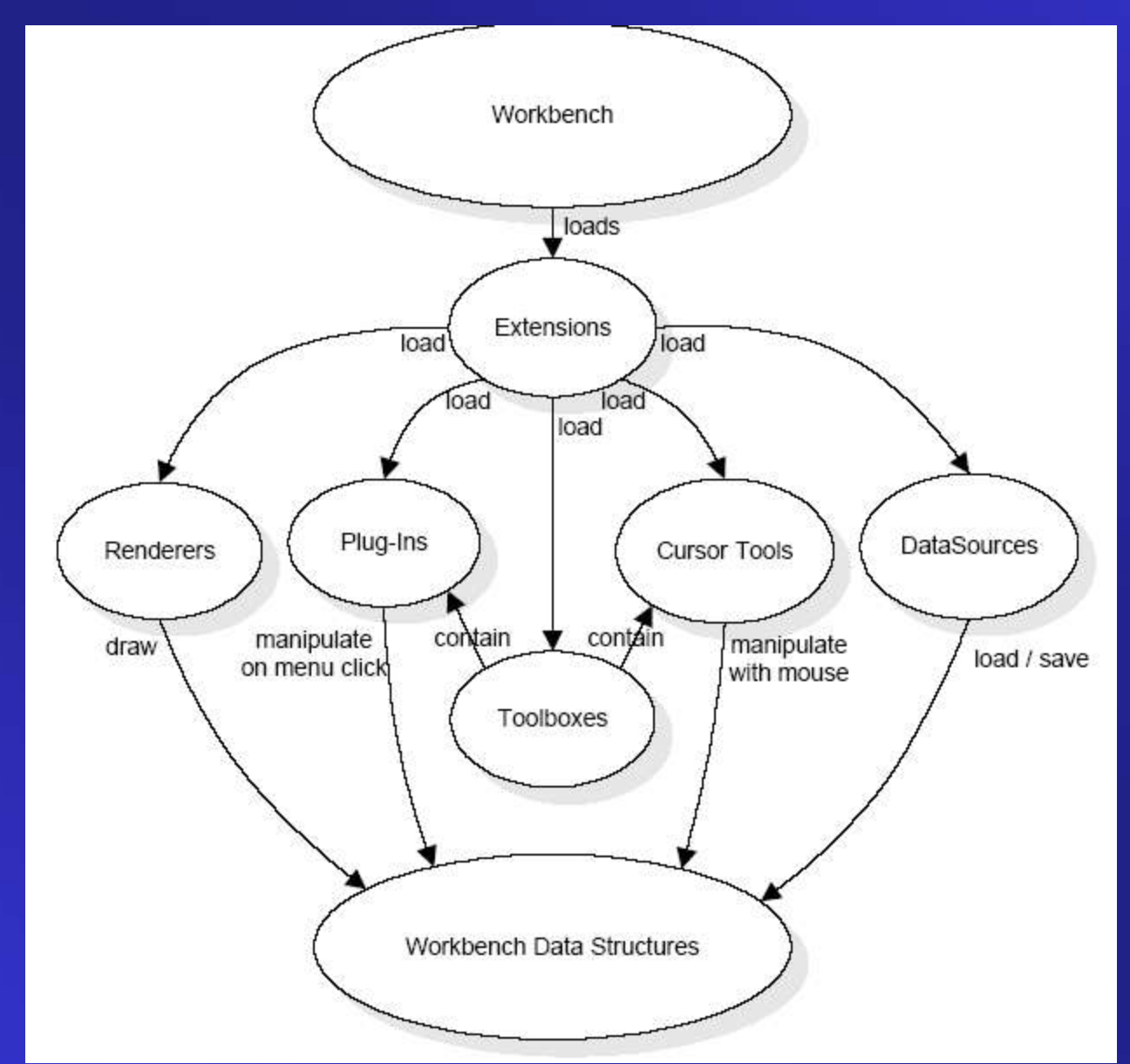

## Simple extension

• New class extending class Extension • New class extending class AbstractPlugin

# Plugin / 1

package example;

}

import com.vividsolutions.jump.workbench.plugin.AbstractPlugIn; import com.vividsolutions.jump.workbench.plugin.PlugInContext;

public class HelloWorldPlugIn extends AbstractPlugIn { public void initialize ... public boolean execute ...

# Plugin / 2

public void initialize(PlugInContext context) throws Exception{ context.getFeatureInstaller().addMainMenuItem(this, new String[] { "Tools" , "Test" }, getName(), false, null, null);

}

# Plugin / 3

public boolean execute(PlugInContext context) throws Exception { context.getWorkbenchFrame().getOutputFrame(). createNewDocument(); context.getWorkbenchFrame().getOutputFrame(). addText("Hello, World!"); context.getWorkbenchFrame().getOutputFrame().surface  $()$ ; return true;

}

#### Extension

package example; import com.vividsolutions.jump.workbench.plugin.Extension; import com.vividsolutions.jump.workbench.plugin.PlugInContext;

public class MyExtension extends Extension { public void configure(PlugInContext context) throws Exception { new HelloWorldPlugIn().initialize(context);

}

}

# Compilling / Archiving / **Installing**

javac example/\*.java

jar cvf example.jar example/\*

cp example.jar jumppath/lib/ext/example.jar

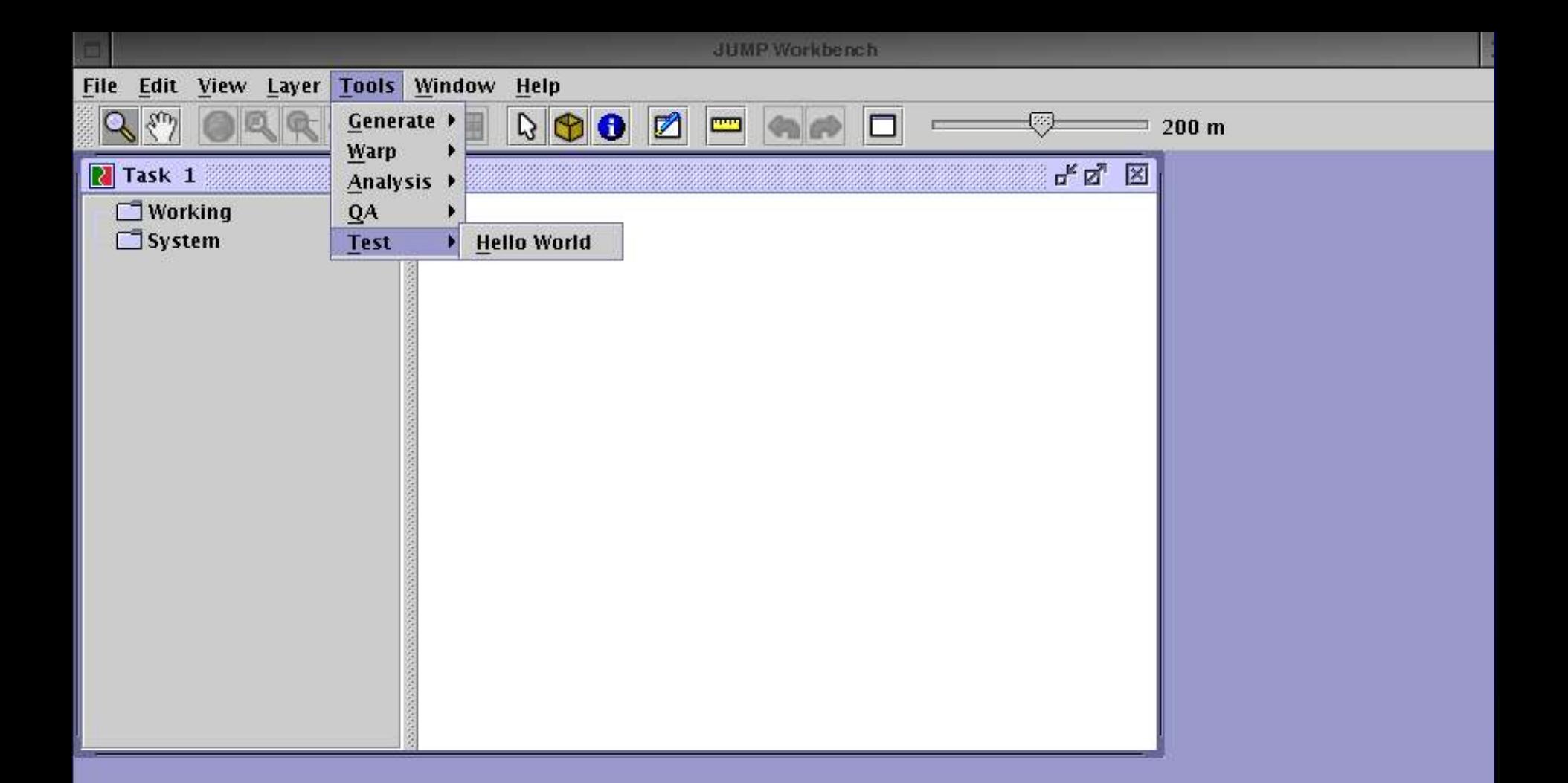

# JUMP WB – Extension / 1

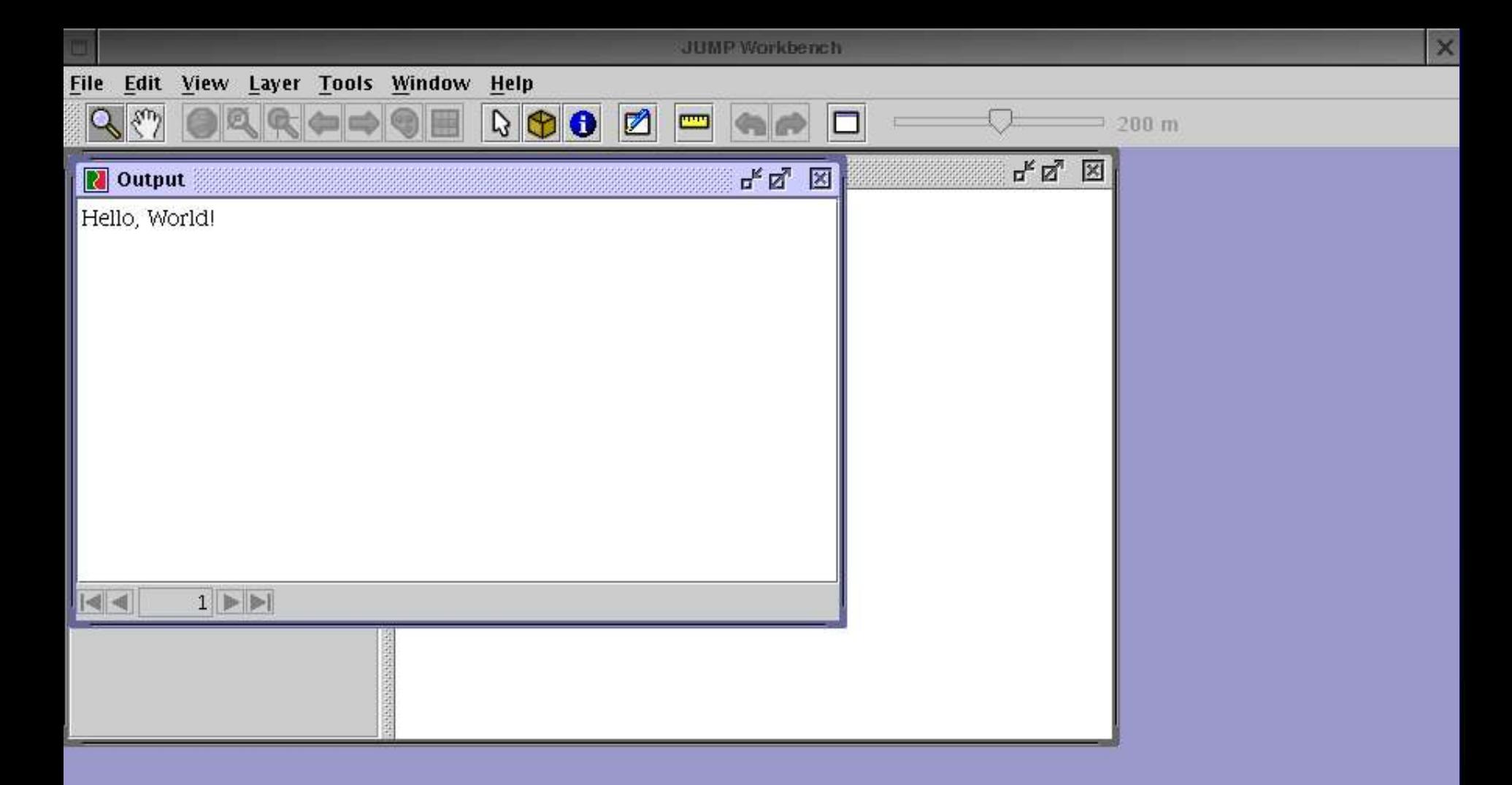

# JUMP WB – Extension / 2

р мь Committed Me...

(148, 8)

# Small change to execute method

```
String area;  String id;
```
}

```
Collection fcA = ((SelectionManagerProxy)
context.getActiveInternalFrame()).getSelectionManager().
createFeaturesFromSelectedItems();
```

```
for (Iterator ia = fcA.iterator(); ia.hasNext(); ) {
```

```
Feature fa = (Feature) ia.next();
```

```
id = String.valueOf(fa.getAttribute(2));
```

```
Geometry ga = fa.getGeometry();
```

```
area = String.valueOf(ga.getArea));
```
 context.getWorkbenchFrame().getOutputFrame().addText("Area of the selected feature  $(id = " + id + ")$  is: " + area);

GIS Visions 2025, 19. - 20.9.2005

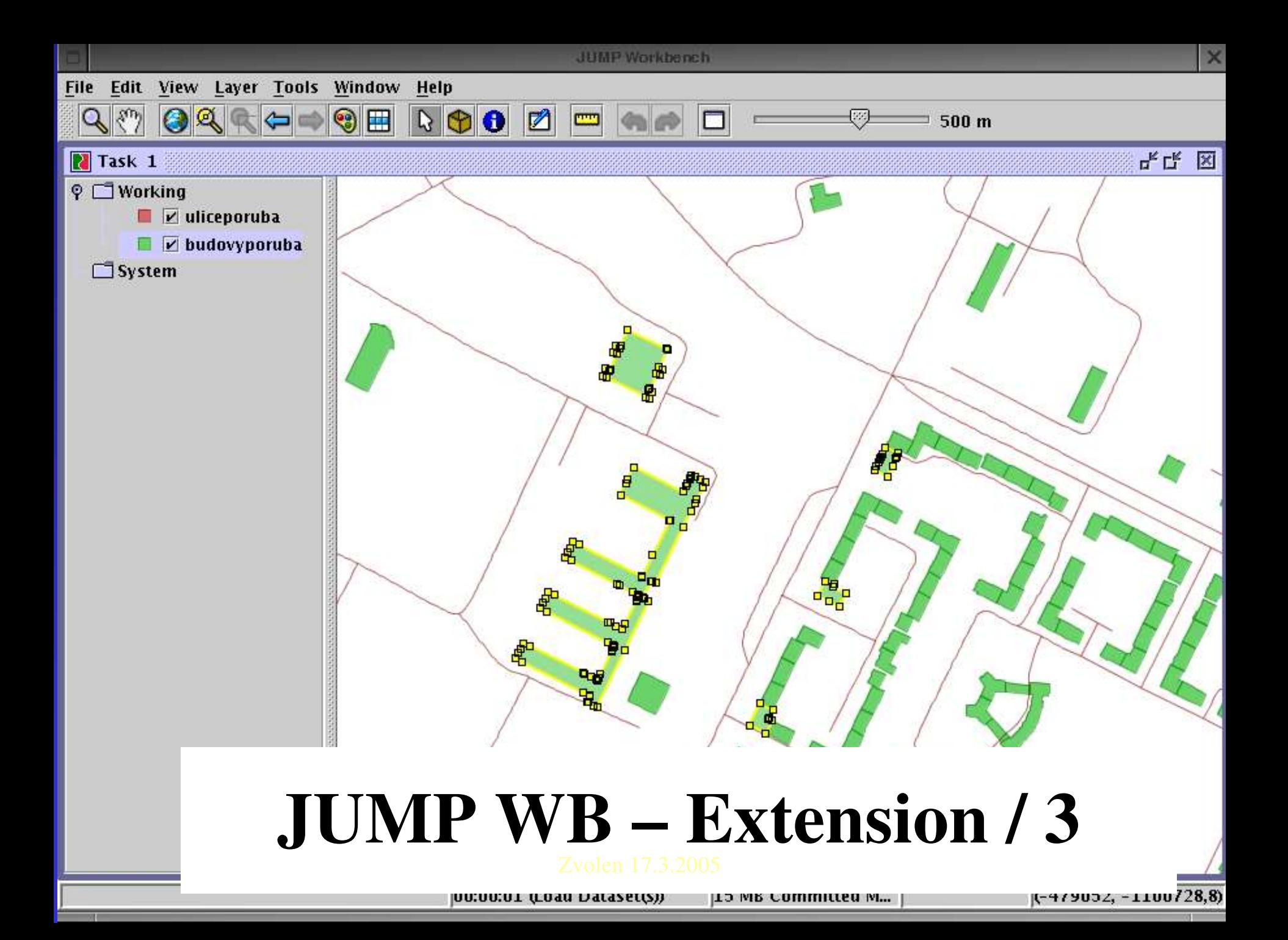

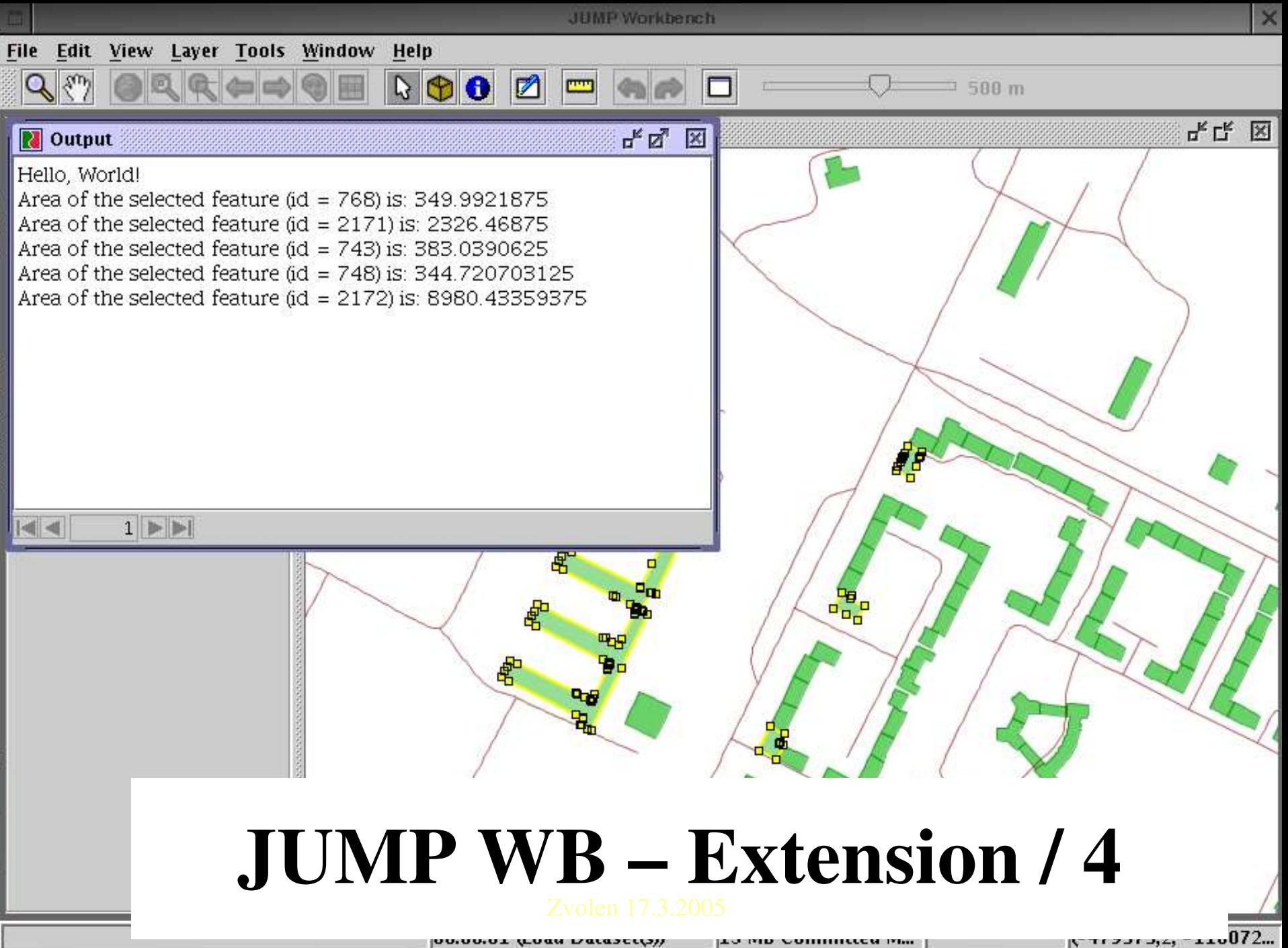

### **Contact**

Jan Růžička jan.ruzicka@vsb.cz http://gis.vsb.cz http://gisak.vsb.cz/gportal